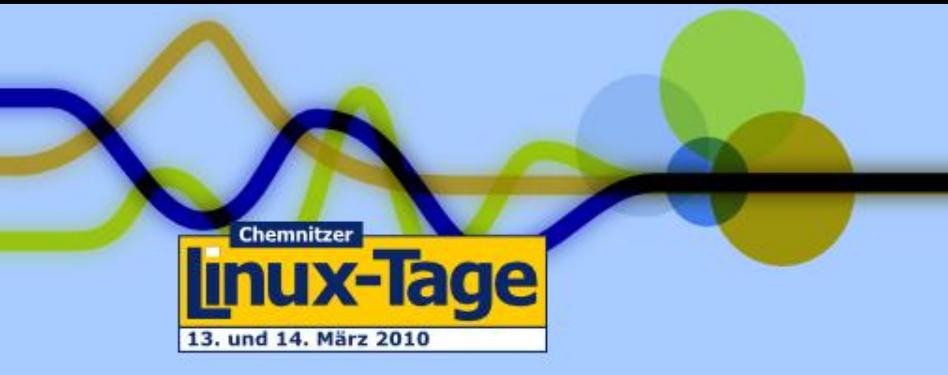

### DNSSec-Workshop

Chemnitzer Linux-Tage 2010

Marcus Obst Heiko Schlittermann

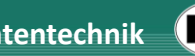

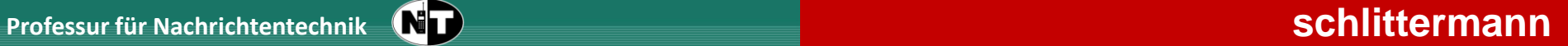

# Inhalt

- Warum DNSSec / Motivation
- Bisherige Mechanismen (TSIG)
- DNSSec Grundlagen
- DNSSec-Server Setup (neue Zone)
- DNSSec-Resolver Setup (Validierung)
- Domain Lookaside Validation (DLV)
- Dynamische Updates

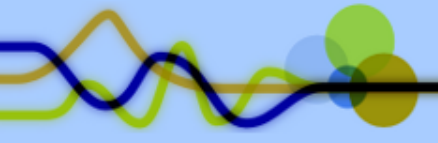

### Voraussetzung/ Installation

- Netzzugang, WLAN
- Bitte installieren, wenn möglich!
	- Bind9 (Nameserver, Reslver)
	- Bind9utils (dnssec-keygen)
	- dnsutils (dig)
	- Unbound (leichtgewichtiger DNS resolver)
- Bitte nscd deaktivieren (killall nscd)

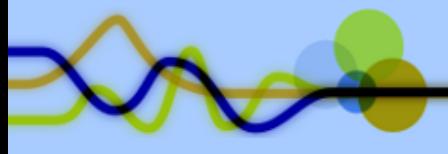

### Warum DNSSec / Motivation

- DNS Cache Poisoning
	- Verschmutzung eines (Provider-) DNS-Servers
	- Erraten der ID/Portnummer (Zufall bekannt!)
	- Nächste Anfrage bekannt
- DNS-Filter, DNS-Proxies
	- Umleiten (aller) DNS-Anfragen
	- Eintragen eines "eigenen" DNS-Server hilft nicht!

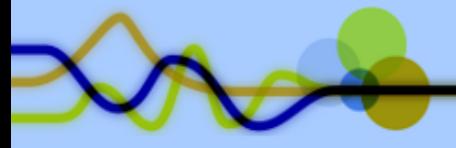

### DNS-Cache Poisoning

- Angriff auf einen bestehenden DNS-Server
- Dieser sollte möglichst von vielen Clients genutzt werden

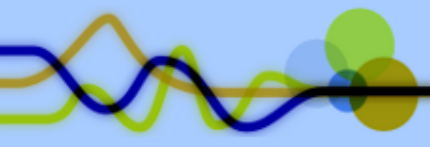

# DNS-Proxy mit Bordmitteln (1)

- Beliebiger Linux-Rechner, der als Gateway, Router, Bridge arbeitet
- Umleiten alle DNS-Anfragen (UDP-Port 53)
- Präparierter Nameserver liefert eigenen Antworten
- Komponenten:
	- iptables (Port-Forwarding)
	- Dnsmasq (einfacher DNS-Forwarder)

# DNS-Proxy mit Bordmitteln (2)

- Setup: Client (VM), PC (Bridge)
- pc# apt-get install dnsmasq
- pc# iptables ….
- vm# host [www.spiegel.de](http://www.spiegel.de/)
- vm# host [www.spiegel.de](http://www.spiegel.de/) ....

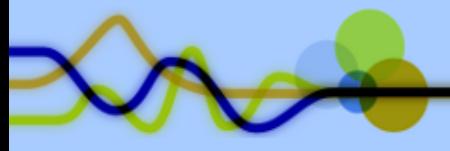

# DNS-Proxy mit Bordmitteln (3)

- $\bullet \rightarrow$  Keine Chance, außer
	- Verwendung eines anderen Ports (erfordert speziellen Nameserver)
	- VPN
	- TSIG

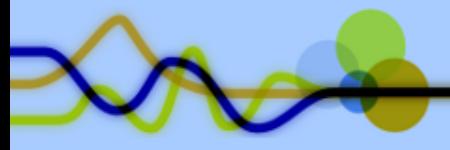

### Bisherige Mechanismen: TSIG

TSIG: Transaction SIGnature

- Sicherstellung der Authentizität von Kommunikationspartnern durch **Shared Secret** (Prüfsumme über Daten und Zeit)
- Verwendung hauptsächlich für
	- Server2Server (Zonentransfer)
	- Client2Server (Dynamische Updates)
- Nachteil:
	- Skaliert sehr schlecht!!!

### TSIG - Beispiel

- Shared Secret generieren: # dnssec-keygen -a hmac-md5 –b 128 –n HOST ...
- Auf beteiligten Rechnern verteilen
- Query signieren: # dig -k K\*private...

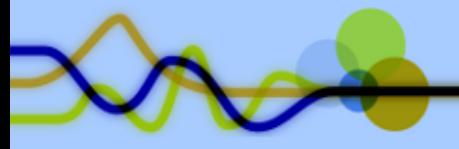

# DNSSEEC

Public-Key-Kryptografie

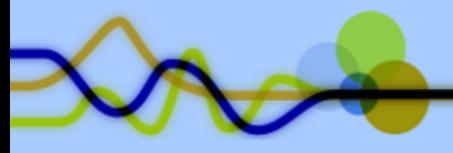

### Public Key Kryptografie

• DNSSec nutzt nur Signierung (Sicherung der Authentizität)!

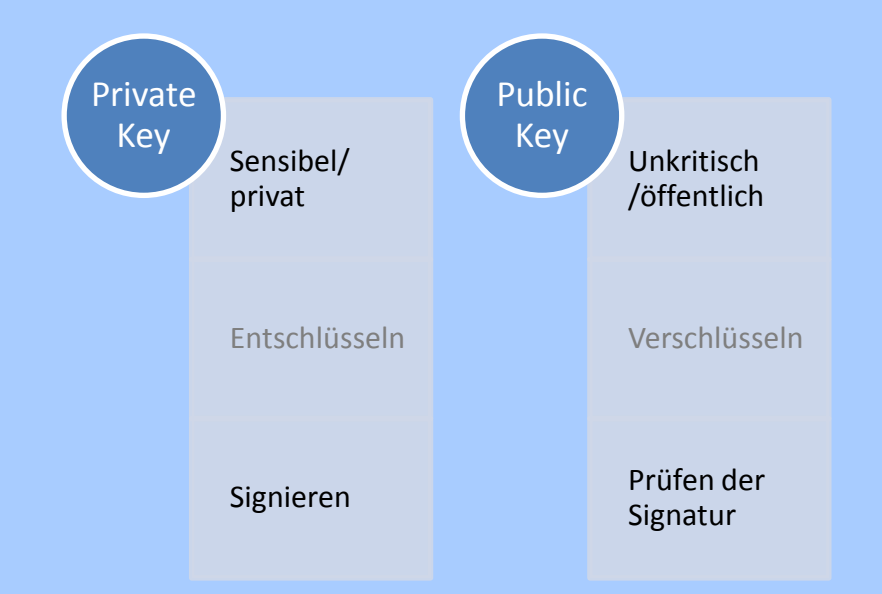

#### Vorteile

- Einfaches Keymanagement
- Gute Skalierung

#### Probleme

• Vertrauenswürdigkeit des Public Key!!!

### DNSSec – Einfach Abfrage

Abfragen einer bereits eingerichteten Zone

- # dig +dnssec a.xxx.schlittermann.de @pu.schlittermann.de
- Was sehen wir?
	- Eigentliche Antwort (A-Record)
	- Neuen Record: RRSIG
	- DO-Flag
	- EDNS

### DNSSec – Neue Records

Folgende neue Resource Records sind in DNSSec definiert:

- RRSIG Resource Record Signature
- DNSKEY Public Key einer Signatur
- NSEC/NSEC3 Next Secure
- DS Domain Signer
- (DLV Domain Lookaside Validation)

### DNSSec – Validierung

- Bisher nur die Abfrage der Daten + (neue) Signatur
- Für Validierung muss der passende Public Key verfügbar sein
- $\cdot$   $\rightarrow$  ebenfalls über DNSSEC
- # dig +dnssec –t DNSKEY xxx.schlittermann.de @pu.schlittermann.de

# DNSSec – Validierung (sigchase)

- Dig kann die Validierung auch selbst vornehmen:
- # dig +trusted-key=/dev/null +sigchase a.xxx.schlittermann.de @pu.schlittermann.de
- $\bullet \rightarrow$  Validierung schlägt fehl, Authentizität des DNSKEY-Eintrages kann nicht überprüft werden!

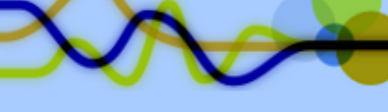

### DNSSec – Vollständige Validierung

- Bisher nur Signatur angezeigt und überprüft (in einer Zone!!!)
- Authentizität des öffentlichen Schlüssel nicht gesichert!
- Lösung:
	- Chain of Trust (über DS, schwierig in .DE)
	- Manuelle Prüfung (dig, bind)
	- Domain Lookaside Validation (dlv.isc.org)

### Validierung durch lokalen Resolver

- Stub-Resolver kennt kein DNSSec!!!
- Bind9 kann auch also lokaler Resolver diene (ab 9.3)

```
• options { …
   dnssec-enable yes;
   dnssec-validation yes;
 };
 trusted-keys {
   xxx.schlittermann.de. 257 …
 };
```
### • # dig +dnssec a.xxx.schlittermann.de

### Validierung: Chain of Trust

- Höchste Skalierbarkeit
- Hierarchische Idee des ursprünglichen DNS umgesetzt
- Parent-Zone stellt Authentizität über DS-Record (Domain Signer)
- Erforder komplette DNSSec-Umstellung, beginnen von der Top Level Domain (.DE)
- Wird hier nicht gezeigt!

### Validierung: Domain Lookaside Validation (DLV)

- Stellt Mittelweg zwischen "Manueller Validierung'' und vollständiger Chain of Trust da
- Künstlicher Einstiegspunkt (muss nicht über TLD geschehen)
- Bind beherrscht diese Erweiterung!

```
• options {
  dnssec-lookaside . trust-anchor
dlv.isc.org.;
}
trusted-keys {
  dlv.isc.org. 257 3 5 …
};
```
Validierung: Domain Lookaside Validation (DLV)

- # dig +dnssec soa cz. @localhost
- Anfrage: DO-Flag gesetzt
- Antwort: AD-Flag gesetzt
- tcpdump  $\rightarrow$  Type 32769 (DLV)

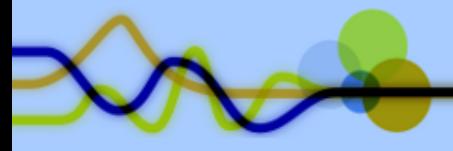

### Validierung: Domain Lookaside Validation (DLV)

1. Account bei dlv.isc.org beantragen

 $\rightarrow$  fertig

- 2. Domain registrieren (sollte erreichbar sein, per TCP!)
- 3. DNSKEY hochladen
- 4. Angegebenen TXT Record für initiales Setup eintragen

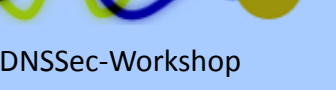

### Validierung: Typische Antworten

Im Kontext von DNSSec sind folgende Antworten möglich:

- NOERROR Validierung erfolgreich
- NXDOMAIN Eintrag nicht vorhanden + NSEC
- SERVFAIL Signatur ungültig  $\rightarrow$  kaputte Signatur sieht wie "Host not found" aus

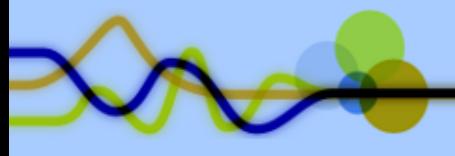

### Was ist mit z.xxx.schlittermann.de?

- Signatur ist ungültig
- Adresse ist aber vorhanden!
- Man kann dig überreden (Checking Disabled)
- # dig +dnssec +cdflag z.xxx.schlittermann.de

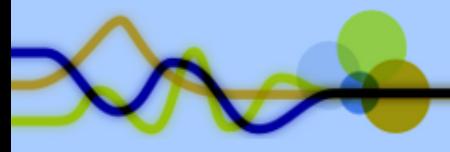

### Unbound: alternativer Resolver

- Alternative zu Bind9 (als Resolver)
- DNSSec fähig
- Einfache Einrichtung
- Unterstützt DLV
- Schneller geht's nicht!

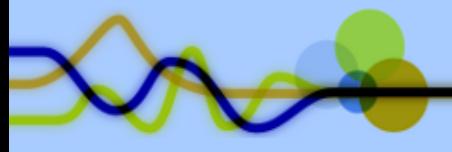

### Serverseite

- Bisher haben wir uns nur an bestehender Infrastrukturen/Installationen versucht
- Es wird Zeit auch die andere Seite kennenzulernen…

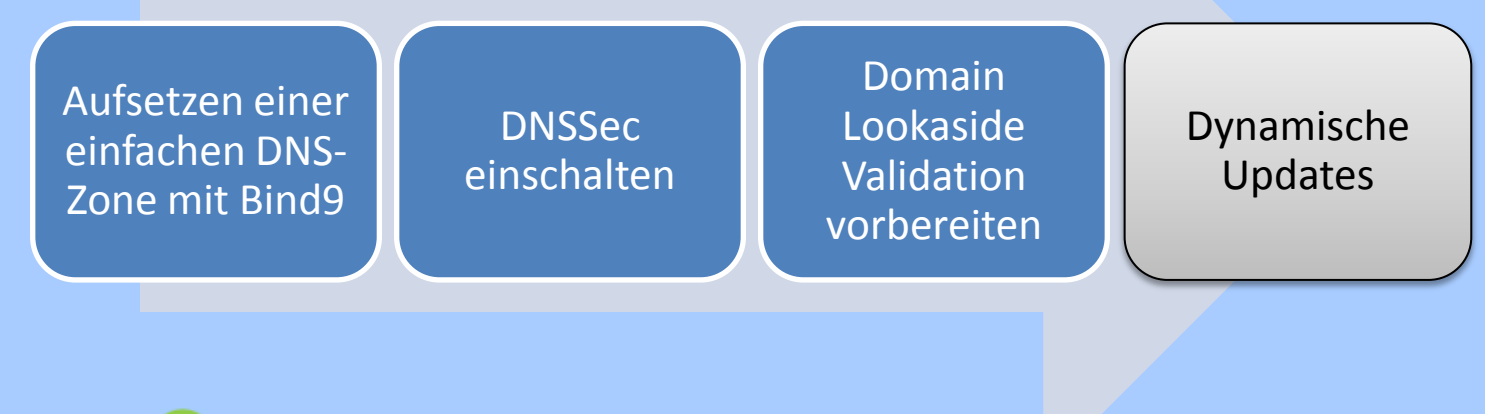

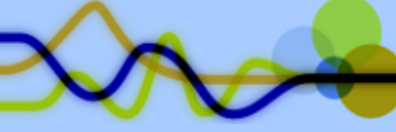

### Bind-Zone aufsetzen

Klassisch….

- 1. Lokalen Nameserver installieren
- 2. Leere/neue Zone anlegen (Forward reicht!)
- 3. Bind durchstarten
- 4. Testen

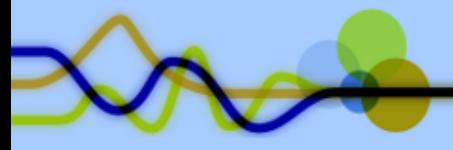

### DNSSec vorbereiten: Keys erzeugen

- 1. Schlüsselpaar (ZSK & KSK) generieren
	- # dnssec-keygen –f KSK –a RSASHA1 –b 1024 –n ZONE example.org.
	- # dnssec-keygen –a RSASHA1 –b 1024 –n ZONE example.org.
- 2. Record für KSK & ZSK in Zone "example.org" aufnehmen

# cat \*key >> db.example.org

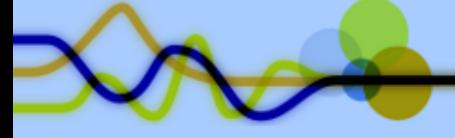

### DNSSec vorbereiten: Zone signieren

- 1. Zoneendaten signieren
	- # dnssec-signzone –o example.org db.example.org
- 2. db.example.org.signed in Bind-Konfiguration eintragen!
- 3. Neusignieren bei jeder Änderung notwendig # dnssec –signzone –o example.org –f db.example.org.signed.new db.example.org.signed

### DNSSec vorbereiten: DLV Registration

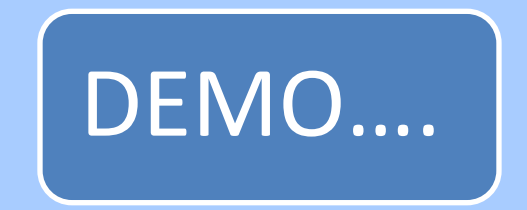

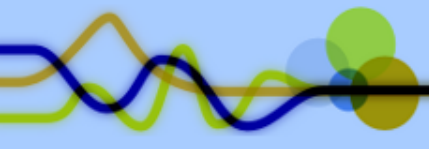

### DNSSec vorbereiten: Dynamische Updates

- 1. Bind kann auch "on-the-fly" signieren
- 2. Private-Key muss vorhanden sein!
- 3. Dynamische Update für Zone erlauben: zone … { allow-update { any; }; };

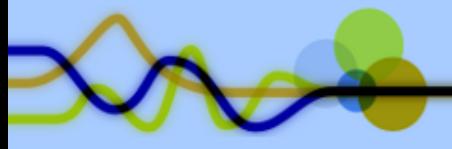

### DNSSec vorbereiten: Dynamische Updates

- # dig +dnssec dyn.example.org
- Eintrag nicht vorhanden  $\rightarrow$  NSEC
- # nsupdate update add dyn.example.org 3600 IN 127.0.0.1 send
- # dig +dnssec dyn.example.org

### Weitere Tools

- Net::DNS (ist DNSSec fähig)
- DNSSEC-Tools

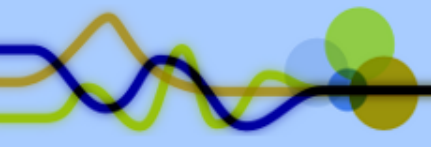

### Danke!

- Fragen
- Vorschläge
- Ideen

• …

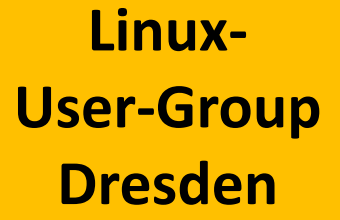

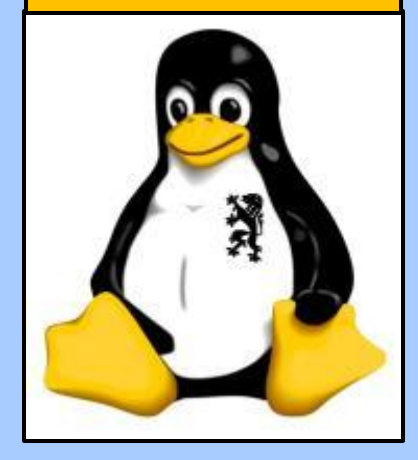

#### **schlittermann**

internet & unix support Heiko Schlittermann Tannenstraße 2 D-01099 Dresden

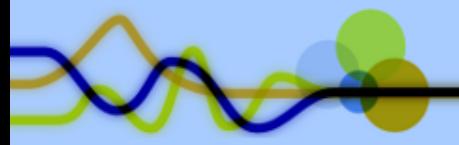